# **Mount Sinai Health System Epic Tip Sheet**

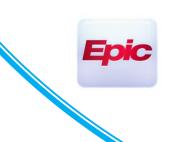

### Forgot password? Resetting your Password

**Users Impacted by the Change: All Patients** 

Patients are now required to receive a code by e-mail or text to reset password instead of answering security questions.

### 1. ON THE MAIN LOG IN PAGE- CLICK FORGOT PASSWORD?

|   |                                                                                                    |  |                                                                                                    |    | English •                         |  |
|---|----------------------------------------------------------------------------------------------------|--|----------------------------------------------------------------------------------------------------|----|-----------------------------------|--|
|   | My <b>Mou</b>                                                                                                 |  | •<br>•<br>Thanks for using MyMountSinai.<br>•<br>You have been logged out.                                  |    |                                   |  |
|   | If you are currently located outside North America, you will not be able to use<br>MyMountSinai at this time. |  |                                                                                                    | 45 | MyMountSinai Username             |  |
|   | MyMountsinal at this time.                                                                                    |  |                                                                                                    |    | Password                          |  |
|   | Communicate with your doctor                                                                                  |  | Access your test results                                                                                    |    | Sign in                           |  |
|   | Get answers to your medical questions from the comfort of your own home                                       |  | No more waiting for a phone call or letter – view<br>your results and your doctor's comments within<br>days |    | Forgot username? Forgot password? |  |
| • | Request prescription refills                                                                                  |  | Manage your appointments                                                                                    |    | New User?                         |  |
|   | Send a refill request for any of your refillable                                                              |  | Schedule your next appointment, or view details of your past and upcoming appointments                      |    | Sign up now                       |  |
|   | medications                                                                                                   |  |                                                                                                    |    | Access Trouble?                   |  |

2. YOU WILL NEED TO ENTER YOUR USERNAME, DATE OF BIRTH, AND ZIP CODE.

If you do not remember any of this information, you will need to contact the MyMountSinai help desk at 1-855-343-3470, then press 0, to speak with an agent to help you regain access to your MyMountSinai account.

|                                  | My Mount Sinai |  |  |  |
|----------------------------------|----------------|--|--|--|
| Password Reset                   |                |  |  |  |
| Please verify your personal info | rmation.       |  |  |  |
| MyMountSinai Username            |                |  |  |  |
| Date of Birth                    |                |  |  |  |
| ZIP Code                         |                |  |  |  |
| Next                             |                |  |  |  |
|                                  |                |  |  |  |

Mount

Sinai

#### Forgot Password? Resetting password/MyChart/D.Amos/Last Updated 01/4/23

# Mount Sinai Health System Epic Tip Sheet

3. SELECT IF YOU WANT TO RECEIVE YOUR CODE BY EMAIL OR TEXT TO YOUR PHONE.

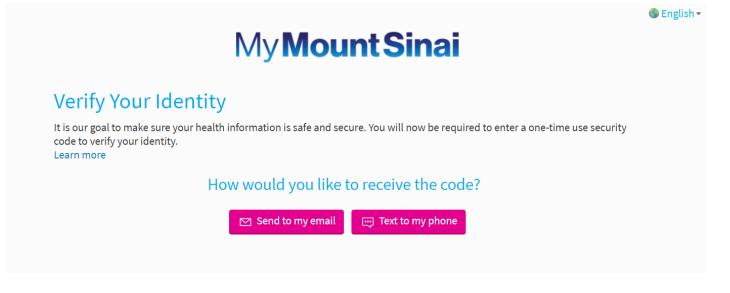

4. ONCE YOU SELECT HOW TO RECEIVE THE CODE, A CODE WILL BE SENT AND YOU WILL ENTER IT ON THIS NEXT SCREEN- CLICK VERIFTY

If you do not receive a code you will need to contact the MyMountSinai help desk at 1-855-343-3470, then press 0, to speak with an agent to help you regain access to your MyMountSinai account.

|      | »<br>My <b>MountSinai</b> |                                             |  |  |  |  |
|------|---------------------------|---------------------------------------------|--|--|--|--|
|      | Didn't r                  | ade below to continue.                      |  |  |  |  |
| //// |                           | assword/MyChart/D.Amos/Last Updated 01/4/23 |  |  |  |  |

### Mount Sinai Health System Epic Tip Sheet

5. AFTER YOU SUCCESSFULLY ENTER THE CODE, YOU WILL BE PROMPTED TO ENTER A NEW PASSWORD.

Ep

| My Mount Sinai                                                                                                    |       | Ver en Español          |
|----------------------------------------------------------------------------------------------------|-------|-------------------------|
| Create a New Password                                                                                                    |       |                         |
| Please enter a new password. Our requirement is that your password uses a combination of Uppercase letter(s), Low has a minimum length of 8 characters. Avoid using a password that is easy for others to guess, such as your name or p |       | 1 special character and |
| * Password                                                                                                    |       |                         |
|                                                                                                    |       |                         |
| * Retype Password                                                                                                    |       |                         |
|                                                                                                    |       |                         |
|                                                                                                    |       |                         |
| Next Cancel                                                                                                    |       |                         |
|                                                                                                    |       |                         |
| MyChatt + Epic                                                                                                    |       |                         |
| High Contrast Theme MyChart® licensed from Epic Systems Corporation, © 1999 -                                                                                                    | 2021. | Þ                       |

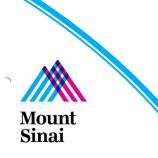